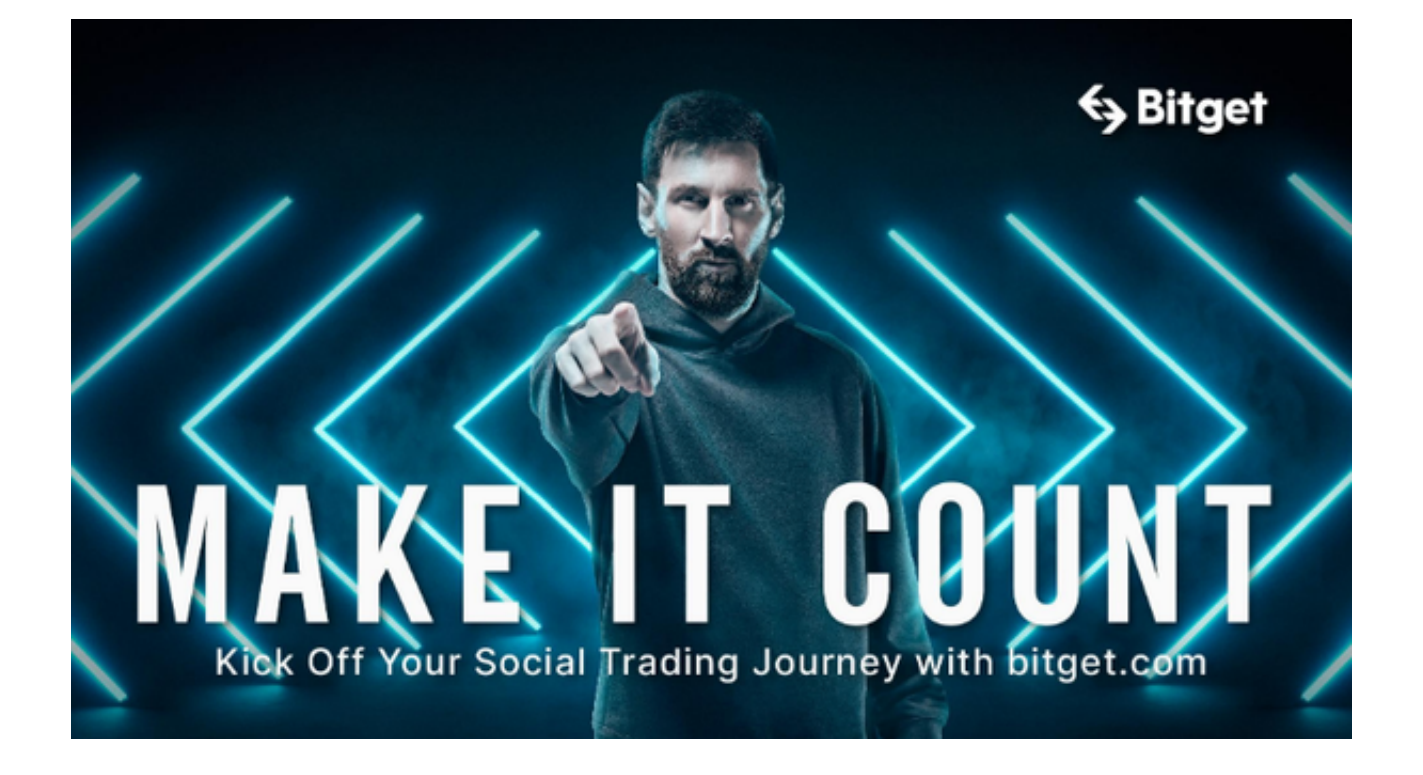

Bitget交易APP下载地址:www.bitget.com,具体下载方法如下:

1. 访问Bitget交易平台的官网 (www.bitget.com), 点击主页上方的"APP下载 "按钮。

2. 在APP下载页面上,选择您需要的操作系统类型,比如IOS或者Android。

3. 点击对应的下载按钮,然后在您的手机上安装Bitget交易APP。

4. 安装完成后, 打开Bitget交易APP并使用您的账户信息登录, 然后就可以在手 机上开始交易了。

 为了保护个人账户安全,建议在安装APP之后,开启手机的密码锁、指纹或者面 部识别等功能。另外,下载、安装、使用APP时,建议只从官方渠道下载,避免从 非官方渠道或者未知来源下载APP,以免造成不必要的损失和风险。

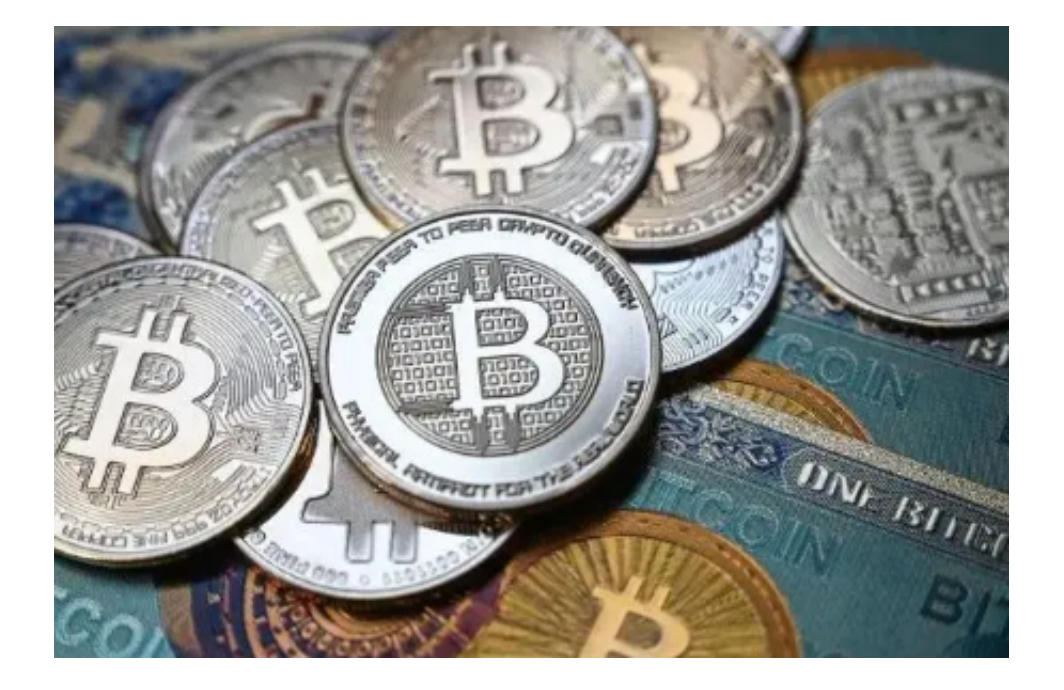

Bitget交易APP的功能

Bitget交易APP是一个功能丰富、操作简单、安全可靠的数字资产交易应用程序, 可以帮助用户随时随地进行数字资产的交易和管理,满足用户对数字资产交易的实 时需求。

1. 交易功能: Bitget交易APP支持多种类型的数字资产交易, 包括现货交易、杠 杆交易、合约交易等,用户可以随时随地进行交易操作,掌握市场动态。

2. 行情信息: Bitget交易APP提供了全球各地多个数字资产交易平台的行情信息 ,并且支持自定义监控和提示,可以轻松实时掌握行情动态。

3. 账户管理: Bitget交易APP支持用户对自己的账户信息进行操作, 包括账户充 值、提现、转账等操作,用户可随时掌握账户动态,实现灵活管理。

4. 安全管理: Bitget交易APP支持授权登录、手机验证码、指纹认证等多种安全 管理方式,确保用户的资产安全性。

 5. 实时通知:Bitget交易APP可以实时推送行情提醒、交易状态、订单成交确认 等信息,帮助用户掌握最新的交易动态,及时处理交易与操作。

Bitget APP交易步骤

使用Bitget APP进行数字货币交易,以下是一般的步骤:

1. 注册账户: 下载并安装Bitget APP应用程序后, 根据提示步骤完成注册流程, 包 括输入手机号或邮箱号,设置登录密码,进行短信或邮箱验证码验证等信息。

2. 实名认证: 使用Bitget APP进行数字货币交易, 需要先通过实名认证审核, 根据 提示填写需要的个人信息进行身份验证,包括姓名、证件号码等。

3. 添加资产: 进入Bitget APP应用程序, 点击"钱包"或"资产"或"账户", 根 据提供的充值方式将数字货币充值到账户中。

4. 选择数字货币交易对: 在Bitget APP中, 可以选择多种数字货币交易对, 例如比 特币/美元、莱特币/比特币等,查看价格、图表、交易深度等信息后选择合适的交 易对。

5. 下单交易: 在选择交易对后, 在交易页面中选择交易类型、价格、数量等参数, 并输入密码确认交易。

 6. 查看持仓与订单: 在交易页面可以查看目前的持仓情况,包括持仓量、盈亏状况 等信息,也可以查看历史订单的成交、挂单等信息。

7. 提取资产: 如果需要,可以选择提取已购或交易获得的数字货币资产,选择提取 方式完成相应操作即可。